# Blocagem: processo de digitalização de um ambiente real para navegação de um site

Luiz Henrique Servat de Vargas, Fabrício Tonetto Londero *Curso de Jogos Digitais UFN - Universidade Franciscana Santa Maria - RS luizsvargas@hotmail.com, fabriciotonettolondero@gmail.com*

*Resumo*—Este trabalho final de graduação tem como objetivo criar um cenário que é inspirado no Conjunto I da Universidade Franciscana que servirá como um site utilizando o webgl do Unity onde o jogador irá se locomover pelo cenário e dependendo de onde ir, será redirecionado a uma parte do site do curso de Jogos Digitais da instituição. No início foi necessário entender o funcionamento do método da blocagem e suas etapas, assim como compreender conceitos sobre modelagem. Após, foi decidido utilizar as ferramentas: Unity, ProBuilder e Blender. Utilizando a metodologia de produção de jogos digitais proposta por Chandler, o projeto foi planejado seguindo as etapas propostas nesta metodologia em questão. Os resultados sinalizam que o método da blocagem se mostra extremamente útil na parte de arrumar as escalas do cenário e também do que seria necessário ser modelado. Com isso, conclui-se que a utilização de blocagem no desenvolvimento do trabalho traz agilidade ao projeto.

*Palavras-chave* : blocagem; cenário; modelagem;

# I. INTRODUÇÃO

Este trabalho visa o desenvolvimento de um cenário 3D, inspirado nas áreas de convivência do Conjunto I da UFN, utilizando o método da blocagem, onde um personagem pode se movimentar pelo cenário hospedado na web e, dependendo de onde o personagem ir, será redirecionado para uma parte específica do site do curso de Jogos Digitais da UFN. Para o desenvolvimento deste projeto foi utilizado a metodologia de produção de jogos digitais proposta por Heather Maxwell Chandler[1], focando em todas as etapas desde a pré-produção até a pós-produção, esta metodologia foi escolhida devido ao seu caráter iterativo, que fecha muito bem com a proposta do método da blocagem, onde se faz pequenos protótipos para se testar a eficácia do mesmo.

A motivação por trás do desenvolvimento deste projeto foi principalmente o apreço do autor pelo método da blocagem, então devido a isso foi começado pesquisas sobre o assunto e descobriu-se que existe uma grande falta de conteúdo sobre o assunto, sendo assim foi decidido apresentar mais informações sobre este método para o estudo de outras pessoas.

Para a execução do trabalho foi necessário entender sobre como fazer uso do método da blocagem e como trabalhar com ele, desde a parte inicial do protótipo até a finalização do cenário.

#### *A. Justificativa*

Após realizar diversas pesquisas não foi encontrado muito conteúdo acadêmico sobre o assunto de blocagem, por conta disso foi decidido efetuar este projeto utilizando o método da blocagem como parte principal do desenvolvimento dos protótipos levando em conta o cenário escolhido para ser desenvolvido.

Além disso, eventos online estão cada vez mais se tornando populares[8]. Como benefícios da realização destes eventos, podemos citar: mais pessoas podem ir a eles quando são feitos virtualmente, preços dos ingressos podem ser mais baratos, eventos virtuais são mais sustentáveis[8]. Nestes eventos algumas vezes existem banners 2D onde os participantes podem navegar pelo evento ao clicar em certas partes do mesmo, normalmente representados por uma porta ou escada, como visto na Figura 1. Neste projeto ao contrário dos eventos online o "banner" é um cenário 3D que foi executado diretamente em um navegador web, onde o personagem irá se locomover pelo cenário e dependendo de onde ele for ele será movido para uma parte diferente do site.

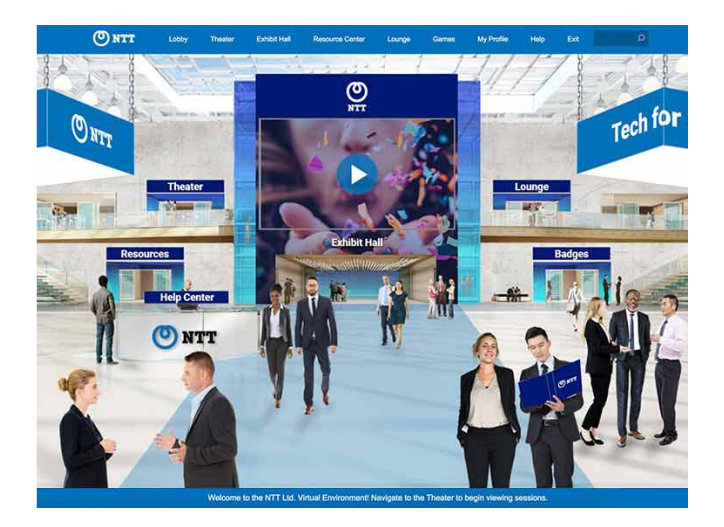

Figura 1. Exemplo de banner 2D. Fonte: [8]

# *B. Objetivo Geral*

Como objetivo geral deste trabalho temos o desenvolvimento de um cenário 3D inspirado nas áreas de convivência do Conjunto I da Universidade Franciscana (UFN) fazendo uso da técnica de blocagem e hospedá-lo em um site utilizando a exportação webgl do Unity. Neste cenário 3D o jogador pode se locomover livremente, e ao chegar em certos pontos do mesmo será lhe dado a opção de ir para uma parte específica do site do curso de Jogos Digitais da UFN ou de suas redes sociais.

## *C. Objetivos Específicos*

Para a realização do objetivo geral do projeto, os seguintes objetivos específicos são necessários:

- Compreender a utilização do método da blocagem em cenários 3D complexos.
- Utilizar os softwares Blender e Unity para o desenvolvimento do projeto.
- Utilizar a metodologia proposta por Heather Maxwell Chandler no desenvolvimento do projeto.

# *D. Estrutura do Artigo*

Este artigo está estruturado da seguinte forma: na segunda e terceira seção encontram-se os conceitos de modelagem e blocagem que foram necessários serem entendidos para o desenvolvimento deste trabalho. Na quarta seção estão localizados os trabalhos correlatos que representam quais artigos foram encontrados com alguma semelhança com o trabalho que foi desenvolvido. Na quinta seção é apresentada a metodologia que foi utilizada para desenvolver este trabalho. Na sexta seção podemos ver as etapas da metodologia aplicadas no desenvolvimento do trabalho que foi feito. Na sétima seção está apresentado o cronograma que foi utilizado no desenvolvimento do projeto. Na oitava seção é apresentado as considerações finais do autor para com o trabalho desenvolvido até o presente momento. Na nona e ultima seção estão postadas as referências que foram utilizadas ao longo do artigo.

## II. MODELAGEM

A modelagem 3D consiste em processos que reproduzem formas tridimensionais e podem ser feitos a mão ou com o uso de determinados softwares que automatizam essa tarefa, tais como Blender, 3DsMax ou Maya. Tais programas, baseiam-se em modelos matemáticos de representação para criar as chamadas "malhas tridimensionais", que reproduzem formas, objetos e texturas[2].

Além disso também é considerada uma técnica para produzir uma representação digital 3D de qualquer objeto ou superfície. Um artista usa um software para manipular pontos no espaço virtual (chamados vértices) para formar uma malha que é uma coleção de vértices que formam o objeto. Modelos 3D são utilizados em diversas mídias, tais como video games, filmes, arquitetura, ilustrações e engenharia. Engenheiros e arquitetos usam para planejar e projetar seu trabalho, os animadores e *game designers* contam com a modelagem 3D para dar vida às suas ideias [5].

Uma parte essencial da modelagem 3D são as texturas, a texturização é o processo de aplicação de uma imagem a um modelo 3D. As texturas são as imagens planas que são aplicadas a um modelo para dar-lhe cor e detalhes, em vez de ficarem em branco. A textura é uma imagem de pixel, que é colocada no mapa/editor UV<sup>1</sup> feito no programa gráfico que pode fornecer uma cor, parâmetro de reflexão, parâmetro de refração e especificar um índice de refração.

Existem vários tipos de texturização a serem mostrados, um deles é o mapeamento UV que é o processo de projetar uma imagem 2D na malha de um objeto 3D para darlhe forma, detalhes e textura. Isso é obtido colocando o mapa de textura em um conjunto de coordenadas acima das coordenadas clássicas x, y e z, conhecidas como coordenadas U e V, permitindo que o objeto 3D seja essencialmente pintado. Outro tipo é o *Shading* que é um aspecto importante em que se pode colocar mais esforços para dar mais realismo ou efeitos visuais ao modelo ou objeto 3D de acordo com o conceito de arte. O *shading* envolve texturização, iluminação e composição combinando-os para formar uma imagem final do elemento 3D [7].

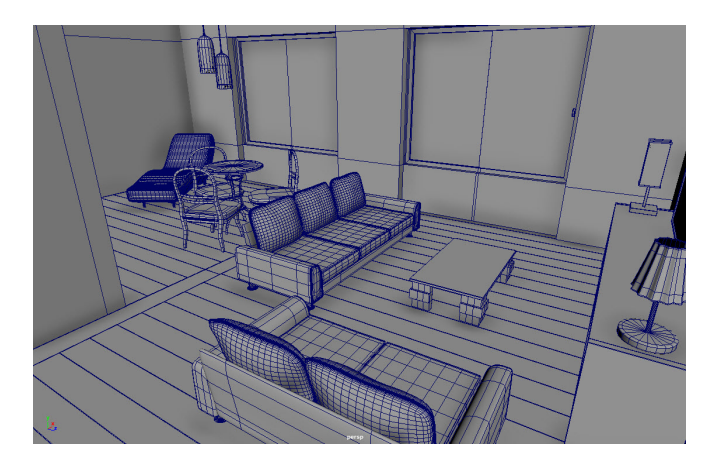

Figura 2. Exemplo de modelagem. Fonte: [9]

Um artista de textura 3D cria texturas e materiais estilizados ou naturais que são então aplicados a modelos 3D e ambientes em jogos, filmes ou programas de TV. Seja para texturizar modelos de jogos ou *assets* de filme, os *Texture Artists* usam uma variedade de softwares e técnicas de texturização. Eles podem usar Photoshop ou Mari para pintar texturas de imagem de alta resolução ou usar dados 3D digitalizados; ou construir materiais procedimentais (uma rede de propriedades que podem ser alteradas facilmente) [10].

<sup>1</sup>Para editar o mapeamento planificado de um objeto 3D.

## III. BLOCAGEM

Blocagem é uma prática de *level design* onde é construído uma versão de seu nível usando blocos (geralmente caixas cinza) para que se possa iterar e testar o layout o mais rápido possível. Quase todo mecanismo de jogo 3D tem algum tipo de ferramenta primitiva de caixa - sabendo como usá-la, pode se fazer a blocagem [11] . Algumas coisas que devese pensar antes de usar a blocagem, para extrair o máximo potencial dela:

- É interessante elaborar um esboço, desenhar o cenário no papel para se ter uma ideia do que existirá no *level*, isto pode ajudar bastante no produto final.
- É interessante adicionar alguma escala de referência e é bom ter a mesma escala em todo o *level* para não produzir objetos desproporcionais, isso pode atrasar se tivermos que arrumar os demais itens já produzidos.

Com isso se faz interessante testar o *level* construído com bastante frequência como por exemplo, fazer o teste em uma parte assim que ela fique pronta, independente do tamanho e quantidade de objetos. O tempo investido em pequenos testes acarretará menor tempo em testes finais e mais tempo para correções e ajustes. Com base nos resultados dos testes, podemos continuar aumentando o *level* e fazer novas iterações até atingir um nível de satisfação, logo após pode-se começar a aumentar o *level*, repetindo as iterações, implementado e testando-as.

Este método consegue proporcionar partes do *level* "pronto" muito rapidamente para se testar e iterar, sendo assim um método bom e ágil para um desenvolvimento que é focado em testes, ele também nos da noção de como o *level* estará no final, antes de se jogar diretamente na modelagem, para não perder tempo com erros após esta etapa que costuma ser mais detalhada e demorada.

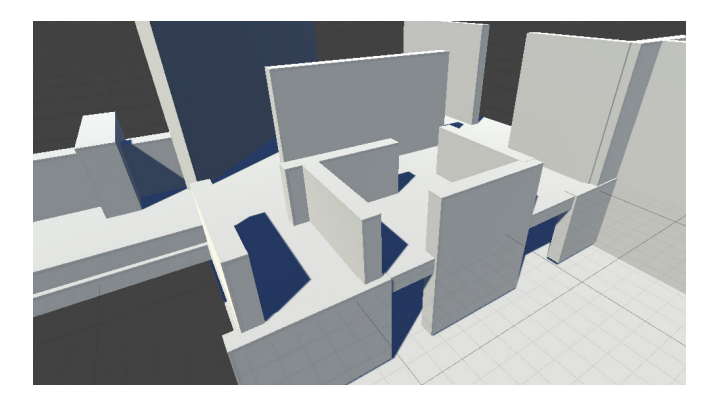

Figura 3. Exemplo de blocagem. Fonte: [11]

## IV. TRABALHOS CORRELATOS

A partir de uma pesquisa sobre trabalhos com o tema parecido com este, não foram encontrados publicações diretamente sobre o uso de blocagem para desenvolvimento de cenários. Porém ao ampliar a busca para trabalhos com a temática similar, como por exemplo, uma publicação onde o autor utilizou a blocagem mas não era o foco do trabalho. Foram encontrados os trabalhos de Roepcke [6] (2018) e Martins [3] (2019).

O trabalho de Roepcke (2018), intitulado 'Level Design e sistema de casas modulares para o jogo Crystal League" realizado na Universidade Federal de Santa Catarina (UFSC), apresentou o desenvolvimento de um cenário jogável com elementos modulares para um jogo digital (Crystal League) seguindo conceitos de *Level Design* e utilizando técnicas de planejamento de produção 3D.

A proposta do cenário desenvolvido pelo autor é aplica-lo no modo de jogo *Battle Royale* do Crystal League que é um jogo do gênero *Multiplayer Online Battle Arena* (MOBA) com personagens "cartunizados" que podem se movimentar pelos cenários dentro e fora de veículos.

O cenário foi desenvolvido utilizando quatro metodologias sendo elas: *Systematic Method for Designers* desenvolvida por Leonard Bruce Archer que é dividido em 7 etapas, sendo elas : Estética e lógica, A natureza do design, Obtendo o briefing, Examinando as evidências, O salto criativo, O trabalho do burro, As etapas finais. *Preproduction Blueprint* que foi desenvolvido por Alex Galuzi que é um sistema completo para planejar seus ambientes de jogo e designs de níveis. Isso pode ser para um nível jogável ou uma exploração de ambiente de jogo para mostrar em um portfólio. Metodologia de produção modular e metodologia de produção iterativa. Mesmo o resultado do cenário final apresentado pelo autor não sendo o definitivo para o jogo, todas as pesquisas e testes valeram imensamente para a concretização do conceito do jogo e do cenário e seguirão junto no desenvolvimento do jogo Crystal League. O autor utilizou a blocagem para construir as primeiras cenas do cenário onde ele se deu por base para a continuação do trabalho, por exemplo na Figura 4.

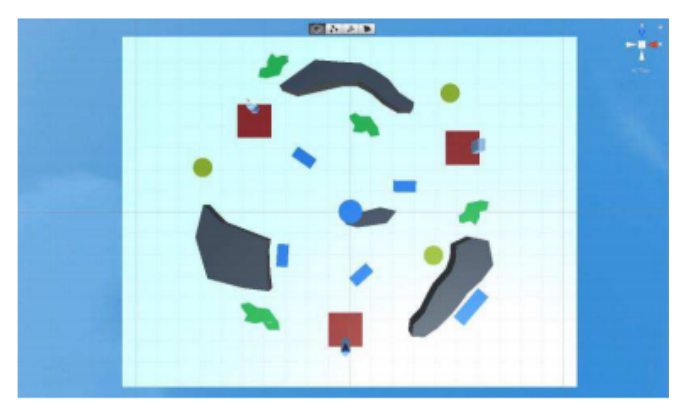

Figura 4. Figura em visão de topo do cenário inicial. Fonte: [6]

O trabalho de Martins, intitulado "Estudo sobre o uso de módulos na criação de cenários para jogos digitais", realizado na Universidade Federal de Santa Catarina (UFSC), apresentando a criação de um pacote modular e posteriormente a implementação deste pacote em um cenário original.

O projeto foi desenvolvido utilizando o programa Autodesk 3Ds Max e posteriormente aplicando seu pacote modular no programa Unreal Engine, o resultado do trabalho foram apresentados além de um nível jogável, uma animação cinemática apontando os principais pontos abordados pelo autor.

O trabalho foi desenvolvido utilizando a Metodologia Ágil Scrum e dividido em quatro partes de desenvolvimento sendo a primeira etapa que contem a pré-produção, modelagem e revisões. Segunda etapa que foi referente a importar os modelos 3D criados para o Unreal Engine. Terceira etapa que seria a aplicação destes modelos dentro de um nível. Quarta etapa, onde foi montada a animação em estilo teaser que viaja pelo nível demonstrando os pontos abordados no projeto (Figura 5).

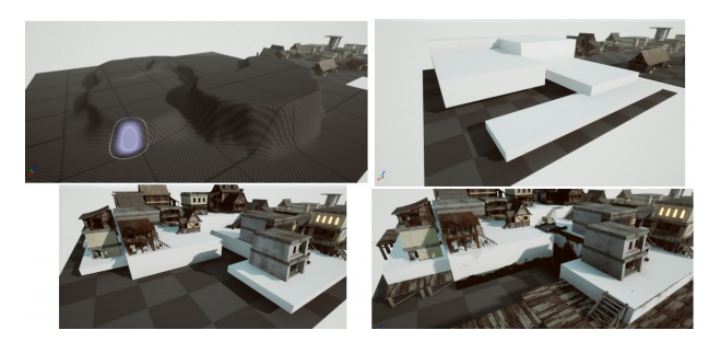

Figura 5. Etapas do progresso do desenvolvimento do trabalho de. Fonte: [3]

Feita a pesquisa acima pode-se perceber que o assunto blocagem é pouco abordado pelos projetos relatados, e quando abordados não são com o foco principal, isto embasa mais ainda o porque deste trabalho ser feito, a falta de conteúdo tendo a blocagem como foco principal, sendo esta uma prática muito benéfica para a produção de cenários já que ela ajuda muito na rápida prototipagem e testes a serem feitos nos níveis que foram desenvolvidos.

# V. METODOLOGIA

A metodologia escolhida para este trabalho foi a proposta de Heather Maxwell Chandler no seu livro "Manual de Produção de Jogos Digitais", muito pelo fato de apresentar uma grande quantidade de iterações, o que combina muito bem com o método da blocagem.

Esta metodologia possui a característica de ser cíclica, por repetir suas etapas varias vezes até chegar ao resultado final desejado, além disso ajuda quem a utiliza a não se perder nos processos necessários do desenvolvimento, pois com a repetição destas etapas é possível atingir resultados sem retrabalho desnecessário como visto na Figura 6.

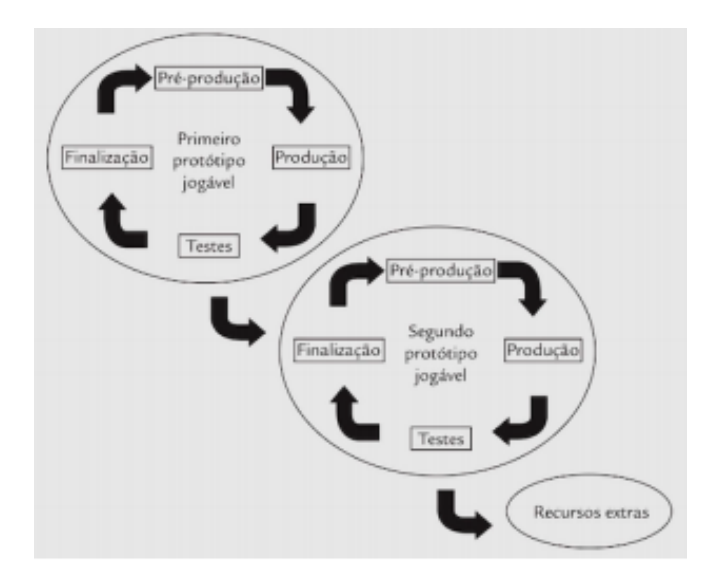

Figura 6. Ciclo da metodologia de Chandler. Fonte: [1]

A metodologia de Heather Maxwell Chandler é dividida em quatro grandes etapas principais: a pré-produção, produção, testes e pós-produção.

*1) Pré-Produção:* É a primeira fase do ciclo de produção e é crítica para a definição de como será o jogo, nesta etapa é onde se forma o conceito do jogo, seus requisitos, o planejamento e a avaliação de riscos.

*2) Produção:* É quando a equipe pode realmente começar a produzir *assets* e códigos para o jogo. Esta etapa enfoca a criação de conteúdo e código, o rastreamento do progresso e a conclusão de tarefas e a avaliação de riscos é contínua durante a produção. Ela é livremente dividida nas seguintes fases: implementação do plano, rastreamento do progresso e conclusão de tarefas [1].

*3) Testes:* Esta é uma etapa crítica do desenvolvimento de jogos. É quando o jogo é verificado para analisar se tudo funciona corretamente e se não há nenhum *bug*. A fase de testes pode ser considerado como tendo duas partes: a validação do plano e a liberação do código [1].

*4) Pós-Produção:* Nesta etapa é feito o *postmortem* e é avaliado os aprendizados do projeto para possível utilização em projetos futuros. Esta fase é composta por dois elementos principais: o aprendizado com a experiência e o plano de arquivamento [1].

#### VI. DESENVOLVIMENTO

Como modelo de aplicação da blocagem foi feito um cenário que representa as áreas de convivência do Conjunto I da Universidade Franciscana, onde o personagem pode se locomover por ele. Deste cenário foi feito uma *build* para a web e dependendo de onde o personagem ir ele será redirecionado para uma parte especifica do site do curso de Jogos Digitais.

A parte da modelagem do cenário foi feita no software de modelagem Blender, escolhido por ser de licenças gratuitas, exigir poucos recursos computacionais, ter todas as ferramentas necessárias para o desenvolvimento e o autor possuir familiaridade sobre o mesmo.

Outro software utilizado foi o motor de jogos Unity, que foi usado antes e depois do Blender, antes para o desenvolvimento da blocagem através do ProBuilder (um editor de criação de mundos de fácil acesso e rápidas iterações), e depois de ter a modelagem pronta o Unity foi utilizado para a aplicação do cenário e programação (em conjunto com o Visual Studio) das ações que o personagem pode executar.

Como este projeto utiliza a metodologia proposta por Heather Maxwell Chandler no seu livro "Manual de Produção de Jogos Digitais" [1] esta seção será dividida conforme suas etapas.

*1) Pré-Produção:* Esta sendo a primeira etapa do desenvolvimento ela foi principalmente utilizada para a definição do conceito e escopo do projeto, aqui foi decidido que seria um cenário desenvolvido para web com o intuito de facilitar a apresentação da instituição Universidade Franciscana em outra perspectiva e trabalhar também a divulgação do curso de Jogos Digitais da mesma.

Como cenário referência para este projeto se utilizou o hall e o pátio do Conjunto I da Universidade Franciscana (Figura 7) o qual o usuário pode se locomover livremente e ao acessar áreas especificas do cenário ele será redirecionado a parte do site correspondente ao local acessado, estes sendo partes do site do curso de Jogos Digitais da Universidade Franciscana, como por exemplo a parte de portfólio, disciplinas e redes sociais do curso, com o intuito de efetuar uma divulgação do mesmo de uma maneira diferente da convencional já utilizada.

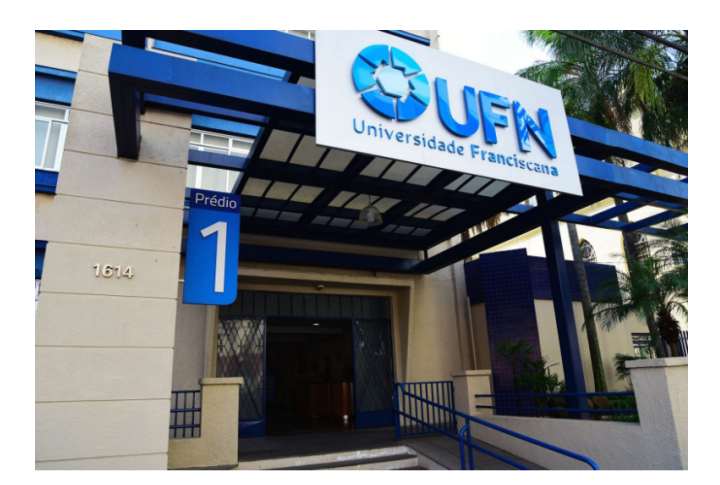

Figura 7. Hall do conjunto um da Universidade Franciscana. Fonte: [4]

O conjunto I da Universidade Franciscana (UFN) possui edificações sendo algumas delas: o prédio da entrada que seria o hall, a reitoria, cantina, salas de aula, laboratórios, biblioteca. Os pontos de interesse que serão utilizados neste projeto como locais onde o personagem irá ir para assim ser movido para partes específicos do site dos Jogos Digitais serão: biblioteca, salas de aula, cantina e salão azul.

O áudio que estará presente no projeto foi o aúdio que já estava dentro do *FPS Controller* do Unity.

Para a exportação e testes do projeto se utilizou a parte de WebGL, uma API do JavaScript para renderizar gráficos 3D e 2D dentro de um navegador web compatível sem o uso de plug-ins, do Unity que serviu para testar os protótipos realizados diretamente no *browser* da internet, que é o intuito desejado do trabalho.

Após a decisão de como seria feito o cenário e no que ele seria inspirado foi elaborado um fluxograma de locais em que o personagem pode interagir caso o site hospedado fosse o site do curso de Jogos Digitais da Universidade Franciscana e onde cada local levaria do site, como se pode ver na Figura 8.

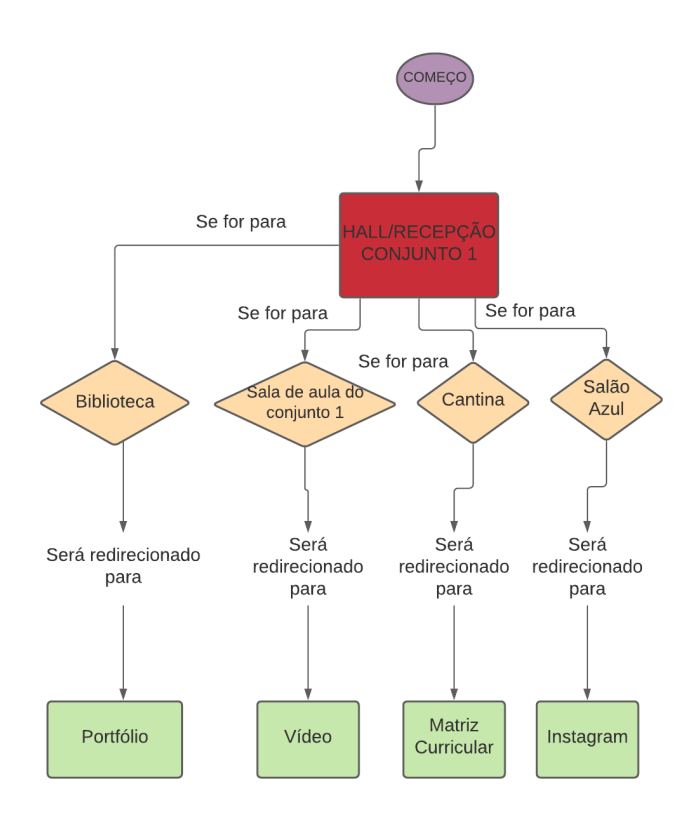

Figura 8. Fluxograma do cenário. Fonte: Feito pelo autor

*2) Produção:* Nesta etapa começou a produção dos protótipos, *assets* e códigos do projeto. Aqui é onde a técnica de blocagem entra em ação, foi preciso fazer diversas iterações do cenário através do *ProBuilder* para que na próxima etapa, de testes, tivessem constantes protótipos para analisar.

A blocagem do cenário que foi desenvolvida utilizando o *ProBuilder* e foi a primeira coisa feita na etapa de produção, tendo em vista que foram feitos diversos pequenos protótipos do cenário (hall e pátio do Conjunto I da Universidade Franciscana) para serem avaliados posteriormente de forma iterativa. O registro de algumas partes da blocagem feita podem ser vistos nas Figuras 9, 10 e 11. Muito tempo foi utilizado para produzir a blocagem definitiva, considerando as escalas necessárias que mais tarde seriam usadas na hora de modelar o cenário em si.

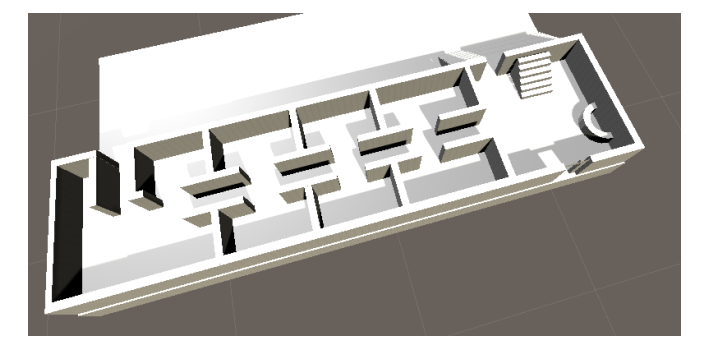

Figura 9. Blocagem do cenário. Fonte: Feito pelo autor

referências no âmbito online, foi utilizado como base o *tour* virtual disponibilizado na página do curso de Jogos Digitais no site da UFN para executar a modelagem, porém nele não é possível se locomover livremente para uma visualização em diferentes perspectivas, então foi preciso ir até a UFN tirar fotos dos ângulos que não eram possíveis serem vistos via *tour* virtual. Algumas partes da modelagem construída podem ser vistas nas Figuras 12, 13 e 14.

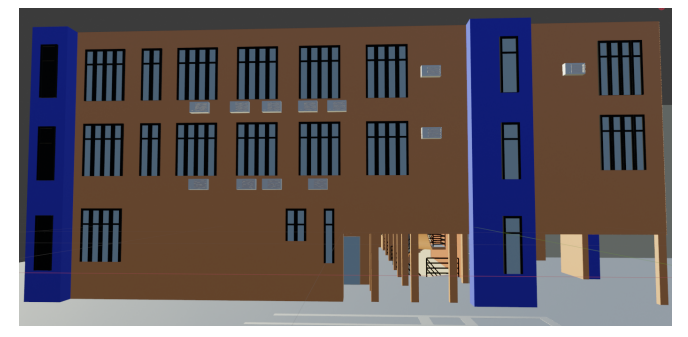

Figura 12. Modelagem do cenário. Fonte: Feito pelo autor

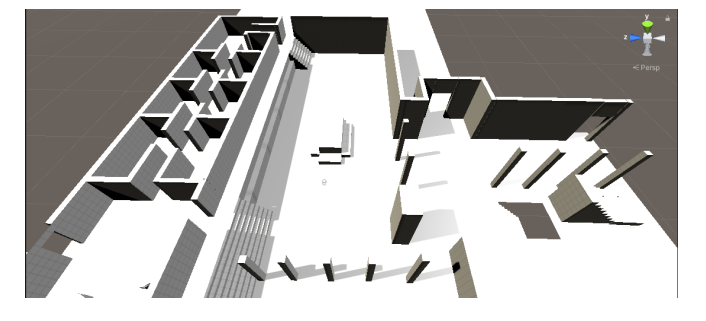

Figura 10. Blocagem do cenário. Fonte: Feito pelo autor

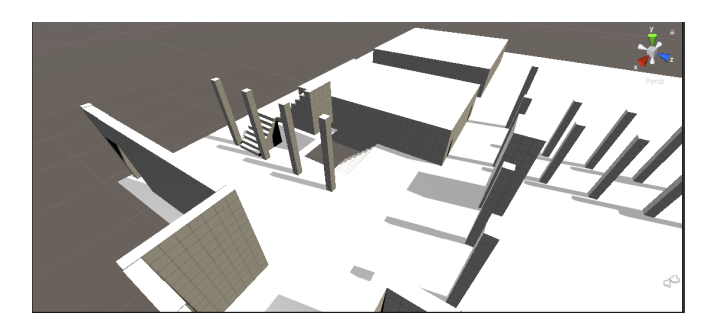

Figura 11. Blocagem do cenário. Fonte: Feito pelo autor

Após a blocagem do cenário estar completa, começouse a produção dos *assets* utilizando o programa Blender para a modelagem dos mesmos. Aqui foi onde ocupouse o maior tempo do projeto, devido a complexidade da modelagem, da quantidade de *assets*, preocupação com a escala e posição do cenário como um todo. Algumas partes do cenário foram difíceis de serem modeladas pela falta de

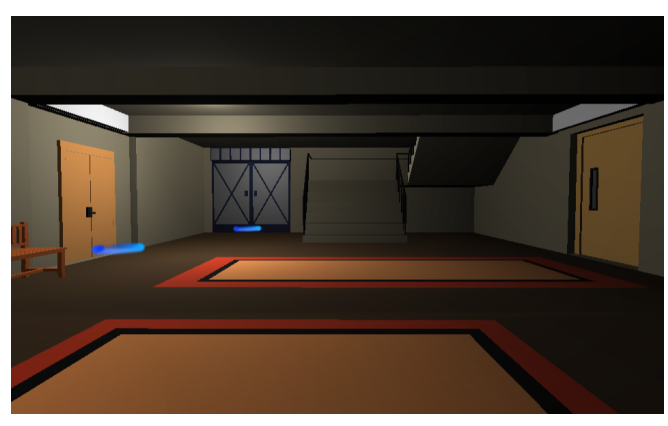

Figura 13. Modelagem do cenário. Fonte: Feito pelo autor

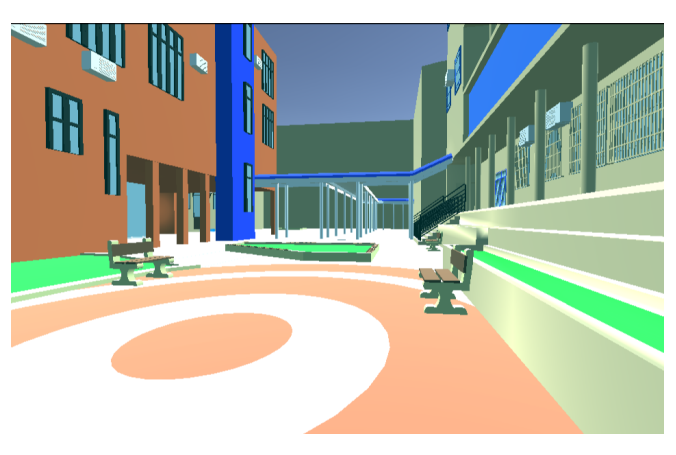

Figura 14. Modelagem do cenário. Fonte: Feito pelo autor

Depois de finalizar a modelagem, deu-se início à texturização dos *assets* com o software Blender, então aplicou-se ela no Unity e foram feitas mais algumas iterações, para testar se o cenário está o mais fidedigno possível ao modelo real. Quando estes testes foram finalizados, se seguiu para a próxima etapa que foi programar a movimentação/interação do personagem com o cenário utilizando o Visual Studio e a linguagem C# em conjunto com o Unity. Quando a programação ficou completa seguimos para os testes da *build* na web, estes sendo os últimos testes antes da pós-produção do projeto.

*3) Testes:* A etapa de testes é uma das mais importantes do processo de desenvolvimento, já que é nela que se confirma se seu trabalho está suprindo os pré-requisitos estipulados na parte da pré-produção. Os testes eram feitos a todo o momento, cada vez que uma parte da blocagem era terminada um teste era feito e também como esta é uma parte muito importante, foi executada com alguns usuários que já estão familiarizados com jogos e ou modelagem digital para levar a importante opinião deles em conta no desenvolvimento do projeto. Também foram necessários testes de desempenho do projeto, pois foram feitos muitos *assets* e algumas partículas, com isto em mente tinha-se a preocupação de que em alguns computadores/navegadores o cenário e a movimentação ficariam com o desempenho muito abaixo do esperado. Os testes com o público foram feitos na etapa onde o projeto já estava hospedado na internet, na sua *build* webgl, o site utilizado para a hospedagem do mesmo foi o itch.io.

*4) Pós-Produção:* Nesta etapa é onde foi verificado o que deu certo e o que deu errado para aproveitarmos a experiência para próximos projetos, como disse Heather Maxwell Chandler "é uma oportunidade de você e sua equipe discutirem os pontos fortes e fracos do projeto e como esse conhecimento pode ser aplicado à melhoria de projetos futuros" [1], com isto em mente o projeto foi avaliado e analisado quanto a seus erros e acertos para assim levantar os pontos positivos e negativos para próximas experiências em execução de projetos com cunho similar.

Após a conclusão do projeto o código fonte junto com as *assets* utilizadas no mesmo estão disponibilizados em conformidade com o padrão *open source* na plataforma do github, o projeto pronto para ser testado e explorado está disponível no itch.io.

# VII. CONCLUSÃO

A falta de conteúdo acadêmico sobre o método da blocagem e a realização de eventos onlines formam as justificativas do projeto que foi desenvolvido, com o objetivo de criar um cenário que é inspirado no Conjunto I da Universidade Franciscana que foi upado para um site utilizando o webgl do Unity onde o jogador irá se locomover pelo cenário e dependendo de onde ir, será redirecionado a uma parte do site do curso de Jogos Digitais.

Os resultados atingidos pelo projeto foram bem satisfatórios, a blocagem foi muito importante no desenvolvimento do cenário, utilizando as iterações para evoluir a mesma, ela mostrou-se crucial para conseguir atingir a escala necessária dos *assets* e também ter a noção do trabalho que estaria por vir na parte da modelagem, a qual se mostrou muito mais complexa do que o imaginado, muitos detalhes existiam no cenário que não eram conhecidos pelo autor e muitas dificuldades foram encontradas nesta parte do desenvolvimento, foram necessárias horas de estudo aprofundado do programa utilizado (Blender) para poder então executar a parte da modelagem dos *assets*.

A programação que antes era pensado que seria o mais complicado do desenvolvimento pela pouca afinidade do autor com as linguagens utilizadas no Unity foi uma parte bem tranquila a ser feita, os resultados aqui também foram bons, a movimentação do personagem, mudança de cenários e interação com os pontos chaves foram feitos de forma rápida e eficiente.

O objetivo do projeto foi atingido com sucesso e o desenvolvimento foi de muito aprendizado, habilidades novas foram obtidas na utilização do Blender e Unity assim como na utilização do método da blocagem para fazer cenários mais complexos.

# REFERÊNCIAS

- [1] Heather M Chandler. *Manual de produção de jogos digitais*. Bookman Editora, 2009.
- [2] Bruno Ibarra. "O QUE É MODELAGEM 3D? CONFIRA SEUS PRINCIPAIS PROCESSOS". Em: (2020). Disponível em <https://blog.plmx.com.br/modelagem-3d /: :text=Basicamente20a0modelagem203D20consiste, reproduzem20forma2C20objeto20e20texturas>.
- [3] Pedro Eurico Rodrigues Martins et al. "Estudo sobre o uso de módulos na criação de cenários para jogos digitais". Em: (2019).
- [4] Claudemir Pereira. "UFN. Inscrições abertas para dois cursos de Mestrado". Em: (2020). Disponível em <https://claudemirpereira.com.br/2020/01/ufninscricoes-abertas-para-dois-cursos-de-mestrado/>.
- [5] Josh Petty. "What is 3D Modeling What's It Used For?" Em: (c2021). Disponível em <https://conceptartempire.com/what-is-3dmodeling/>.
- [6] Fabrıcio Roepcke et al. "Level design e sistema de casas modulares para o jogo crystal league". Em: (2018).
- [7] Bhagyashree Rout. "The Technique of Texturing". Em: (2019). Disponível em <http://www.videogyan.com/blog/stories/thetechnique-of-texturing/: :text=Texturing20is20the20 process20of,them20being0blank20and20boring>.
- [8] Simon Sanders. "Ten ways virtual events are better than in-person events". Em: (2020). Disponível em <https://hello.global.ntt/en-us/insights/blog/ten-waysvirtual-events-are-better-than-in-person-events/>.
- [9] Sergio. "Aprendendo a Modelar no MAYA". Em: (2018). Disponível em <https://blog.render.com.br/animacao/aprendendo-amodelar-no-maya/>.
- [10] Nadia Stefyn. "What Is 3D Texturing?" Em: (2020). Disponível em <https://www.cgspectrum.com/blog/what-is-3dtexturing>.
- [11] Volcano. "How to Graybox/ Blockout a 3D Video Game Level". Em: (2017). Disponível em <https://www.blog.radiator.debacle.us/2017/09/howto-graybox-blockout-3d-video-game.html>.